# 26.14.11 Editors - Properties Editor - Object Data Properties Tab -<br>Sound Object  $\mathcal{S}_0$

## **Table of content**

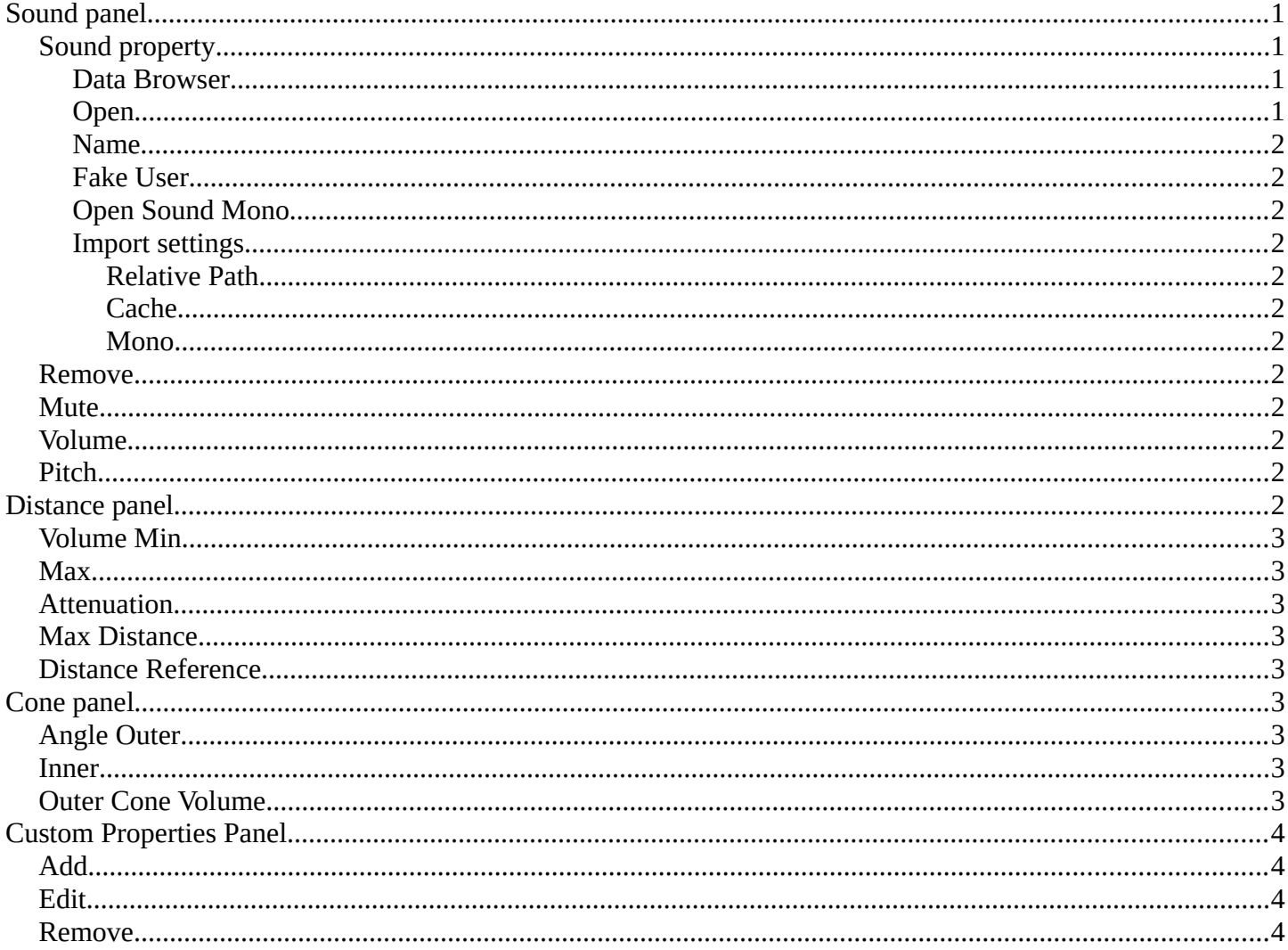

## <span id="page-0-0"></span>**Sound panel**

## <span id="page-0-1"></span>**Sound property**

Note that sound files just loads as Mono files.

#### <span id="page-0-2"></span>**Data Browser**

A list of available sounds in the scene.

### <span id="page-0-3"></span>Open

When no sound is loaded the open button is displayed. Open opens the file browser to load an audio file.

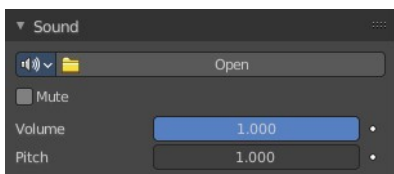

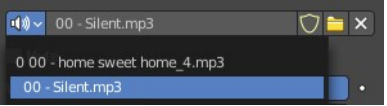

Bforartists 4 Reference Manual - 26.14.11 Editors - Properties Editor - Object Data Properties Tab - Sound Object

### <span id="page-1-0"></span>**Name**

The name of the currently active image.

### <span id="page-1-1"></span>**Fake User**

Keep this image in the scene even if it has no user.

### <span id="page-1-2"></span>**Open Sound Mono**

Open a sound file as mono. You can load stereo files too when you untick Mono in the import settings.

### <span id="page-1-3"></span>**Import settings**

#### <span id="page-1-4"></span>*Relative Path*

Load the file with a relative path.

### <span id="page-1-5"></span>*Cache*

The whole sound will be decoded and the raw audio data will be buffered in memory.

#### <span id="page-1-6"></span>*Mono*

For any 3D audio or panning effects the sound source has to be single channel, otherwise it's assumed that the 3D audio and panning information is already present in the multichannel file. Enable this if you want to use those effects for a file with multiple channels.

### <span id="page-1-7"></span>**Remove**

Remove the sound file. Note that the file is not deleted, but removed as the active sound file.

### <span id="page-1-8"></span>**Mute**

Toggles whether or not the sound can be heard.

## <span id="page-1-9"></span>**Volume**

Adjust the loudness of the sound.

## <span id="page-1-10"></span>**Pitch**

Can be used to bend the pitch of the sound to be either deeper or higher. This basically changes the playback speed of the sound which also results in a pitch change.

## <span id="page-1-11"></span>**Distance panel**

Distance relevant settings.

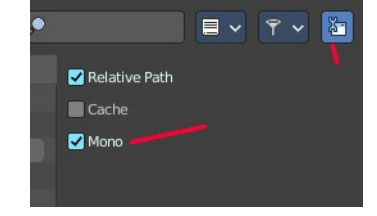

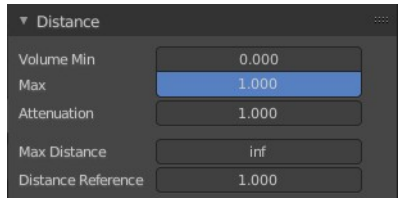

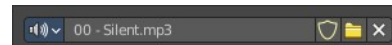

Bforartists 4 Reference Manual - 26.14.11 Editors - Properties Editor - Object Data Properties Tab - Sound Object

## <span id="page-2-1"></span>**Volume Min**

The minimum volume for the farest distance.

### <span id="page-2-2"></span>**Max**

The maximum volume for the closest distance.

### <span id="page-2-3"></span>**Attenuation**

How strong the distance affects the volume. This value is dependent of the chosen Distance model in the Scene properties in the Audio panel.

## <span id="page-2-4"></span>**Max Distance**

The distance maximum.

### <span id="page-2-5"></span>**Distance Reference**

The distance at which the volume is 100%.

## <span id="page-2-0"></span>**Cone panel**

Directionality relevant settings.

There are two cones for an audio source that defines the direction of the sound. An inner and an outer cone. The angles represent their opening angles.

360° mean the cone is fully open and there's no directionality anymore. Inside the inner cone the volume is 100% (1.0), outside the outer cone the volume is, whatever one sets for the outer cone volume and the volume between those two cones, linearly interpolated between this two volumes.

## <span id="page-2-6"></span>**Angle Outer**

Angle of the outer cone in degrees. Outside this cone, the volume is equal to the Outer volume.

### <span id="page-2-7"></span>**Inner**

Angle of the inner cone in degrees. Inside the cone, the volume is 100%.

## <span id="page-2-8"></span>**Outer Cone Volume**

Volume outside the outer cone.

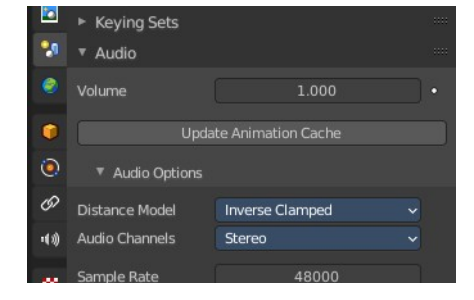

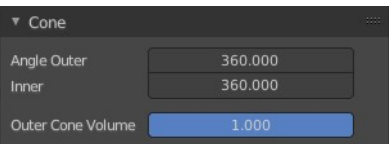

## <span id="page-3-0"></span>**Custom Properties Panel**

Here you can define custom properties that can be used for scripting.

Here you might also find custom properties from addons or scripts.

## <span id="page-3-1"></span>**Add**

Adds a new property.

## <span id="page-3-2"></span>**Edit**

Opens a panel where you can adjust the settings for the custom property.

## <span id="page-3-3"></span>**Remove**

Removes the property.

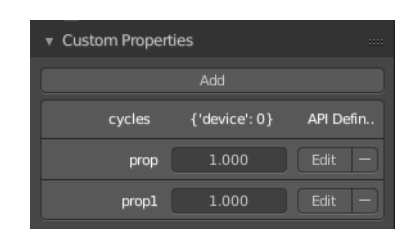

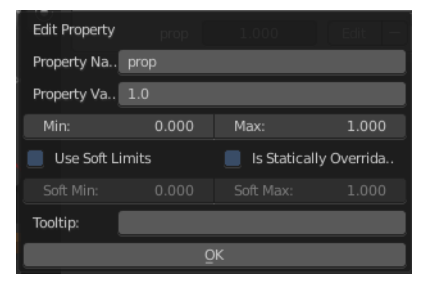